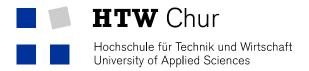

## Printing with Mac OS X 10.10 (Yosemite)

To print with the new operating system Yosemite (10.10) the following conditions have to be fulfill:

- 1. The latest driver has to be installed.
- 2. The Sandboxing has to be configured the right way.

The latest driver you can find under the following link: <u>http://support.ricoh.com/bb/html/dr\_ut\_e/ra/model/mpc40/mpc40de.htm</u>

The Sandboxing you can configure correctly like this:

- 1. Open the Terminal, enter in the search bar (loupe top right) "Terminal".
- 2. Execute followed Orders sequentially:
- 3. sudo bash
- 4. Enter Admin Password of your Mac.
- 5. echo "Sandboxing Relaxed" >> /etc/cups/cups-files.conf
- 6. launchctl stop org.cups.cupsd
- 7. exit